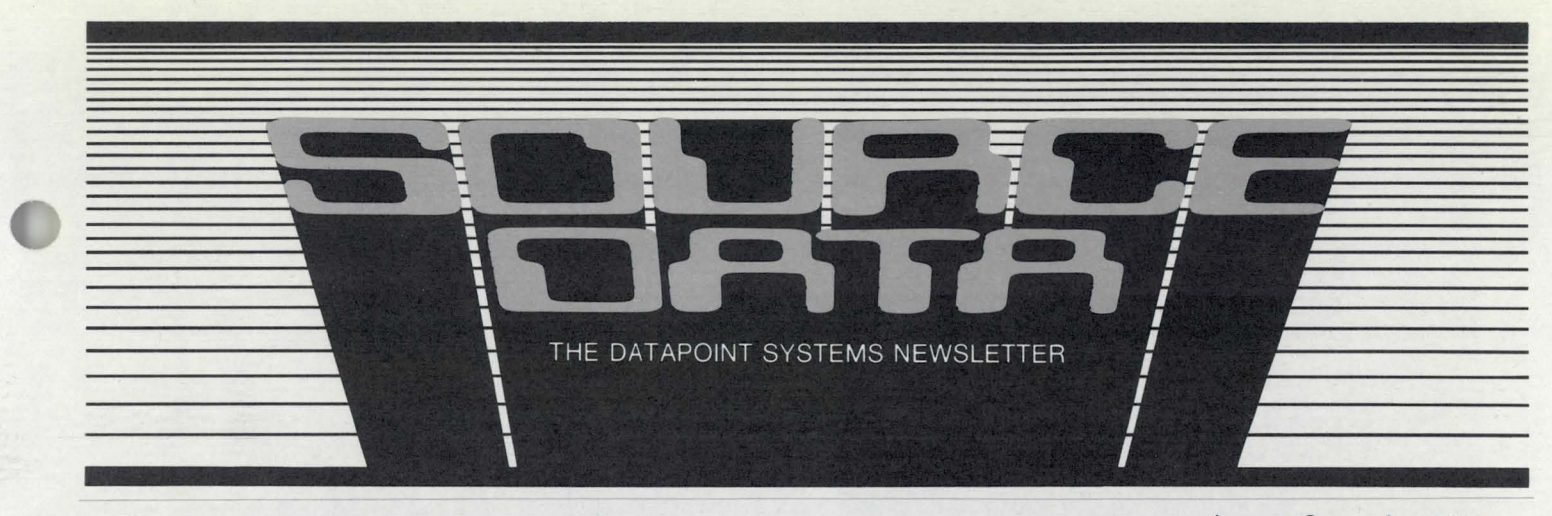

#### No. 8

c

August/September 1980

### **DO YOU HAVE DISK SPACE AVAILABLE.** BUT NO FILE NAMES?

ARE YOU HAVING PROBLEMS MANAGING PROGRAM DEVELOPMENT AND MAINTENANCE?  $\rightarrow$ MANAGING PROGRAM DEVELOPMENT<br>AND MAINTENANCE?<br>DO YOU HAVE LOTS OF SOURCE<br>PROGRAMS CLUTTERING UP YOUR

# DISK? .

FINALLY, a utility program available to remedy those problems and others: LIBRARY *ICMD* has now been released and is available through the normal software distribution channels on the following media:

#### Cassette Model Code 20745 \$15

Single density diskette (1500) Model Code 20746 \$15 Double density diskette (1800) Model Code 40431 \$15 LIBRARY Version 1 User's Guide Doc . No. 50525 \$1.50

The software is composed of two modules: LIBRARY/CMD (the program) and LIBRARY/RFM (a print image listing of the release form for the product). Read the release form. You can easily print a copy with the LIST utility (example: LIST LIBRARY/RFM:FL).

Be sure to order and read the User's Guide. The LIBRARY program is, for the most part, selfexplanatory but the guide provides more depth on the technical capabilities and functions of this utility.

### WHAT IS THIS UTILITY AND WHAT DOES IT DO FOR YOU?

LIBRARY/CMD enables you to create source program libraries and subsequently use and manage them.

After including the program on your system, bring the program up by keying in LIBRARY. The screen will look like this:

*continued ...* 

### Inside this Issue

Data Processing Section DAA Can be a Thing of the Past ..........................4 Integrated Electronic Office<sup>TM</sup> Section Mailings Personalized Using AUTOTYPE ............6 Voice Communications Section A Way Through the Maze of a Telephone Ten Commandments of Computer Buying .........11 Customer Education Course Schedule ...............12 Keyword Index for SOURCE DATA Readers .....13 Diagnostic Program Realeases .............................19 SOURCE DATA Classified Advertising..............20 SOURCE DATA Classified Ad Form ................23 SOURCE DATA Reader Reply Form .................23

### **From the Editor**

This issue is the first in which we have used our new section headings: DATA PROCESSING, IN-TEGRATED ELECTRONIC OFFICE, and VOICE COMMUNICATIONS. We hope they will make it easy for you to quickly find topics of interest. The boundaries between those areas of computing are not always distinct so be sure to scan the whole publication for information that may help you in your use of Datapoint<sup>®</sup> products. Also included in this issue is an index to articles that have appeared in SOURCE DATA since its first printing to help you reference material pertinent to your work. The announcement of the LIBRARY utility (see cover) and the AUTOTYPE facility (see page 6) should be of interest to many of you. Good reading!

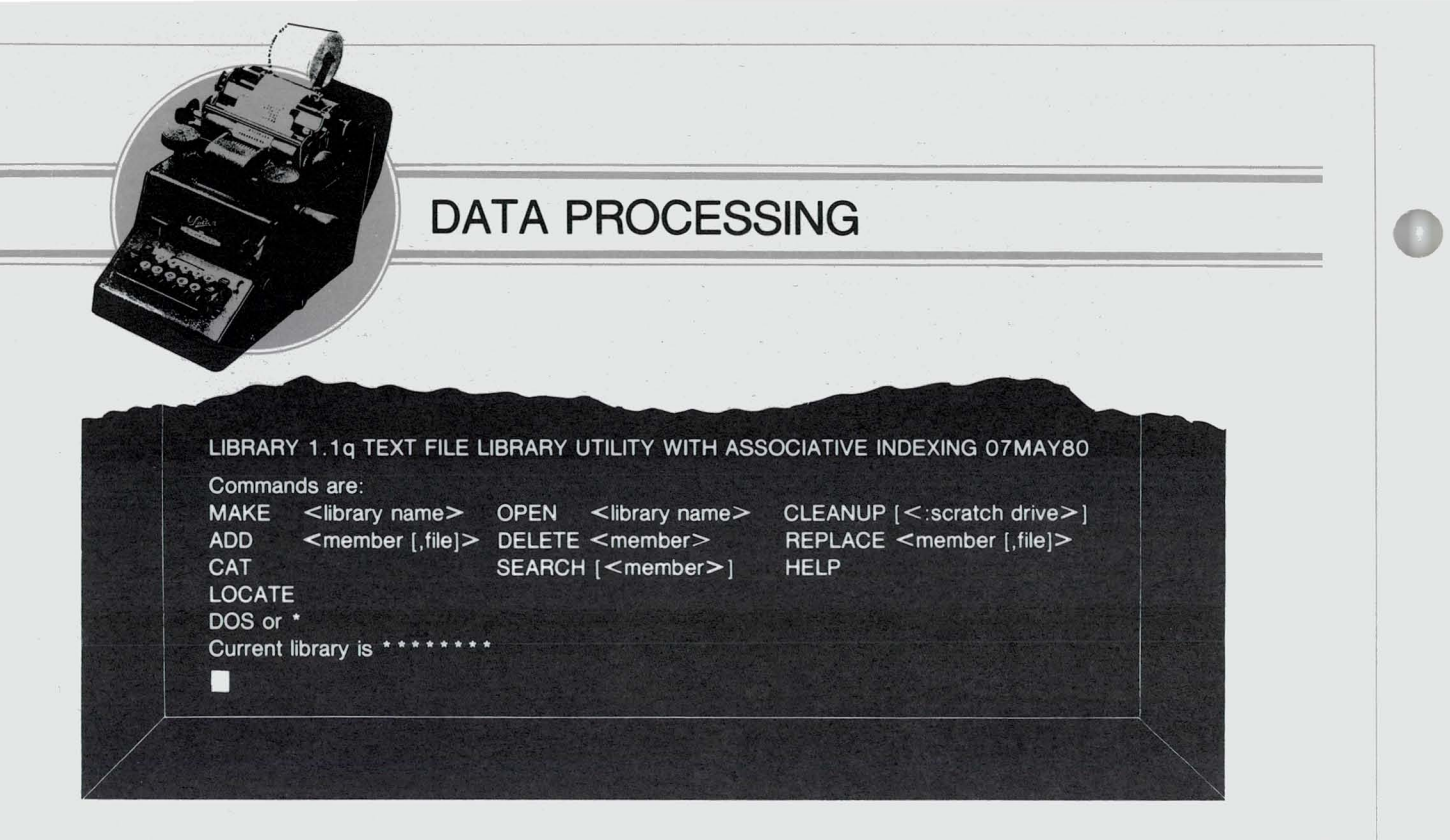

As you can see, the menu of functions is tutorial. This article reviews the individual functions and discusses their application. Read the User's Guide for the details that will help you get the full benefit of the utility.

Before introducing the functions, let's see what a library is and what it will do for you!

A library (a DOS file with the extension/LIB) is essentially a file cabinet for storing files. For example, you can ADD, DELETE, EXTRACT files. The key point is that the library file  $//LIB$ ) takes only one file name in your disk directory and yet can hold a substantial number of files. The files stored in the library are available to certain Datapoint software products as input files. These products currently include:

DBCMPLUS version 2.2 or later CHAINPLS version 3.1 or later SNAP/3 version 3.1 or later

SOURCE DATA is a bimonthly educational publication for customers of Datapoint.

Editor: Lori Buffum

Address all manuscripts, comments, questions, subscription requests, advertising to:

SOURCE DATA 9725 Datapoint Dr. #K-05 San Antonio, Texas 78284 Phone (512) 699-7059

Subcription: \$18

Dated Material: Techniques or facilities described in each issue are accurate as of the publication date; however, computing changes rapidly so please rely on up-to-date permanent documentation such as user's guides for details of software or equipment features.

Copyright© 1980 by Datapoint Corporation. All Rights Reserved

A library will normally have an associated/AIM™ file. What is an / AIM file? AIM is a new access method introduced by Datapoint last year with word processing software. AIM (Associative Index Method™) lets you search a file (in this case, a library of files or individual files within the library) on content alone. You need not be concerned with file structure or location of the data (as you would when using ISAM).

### **What** does **that mean?** Here's **an example:**

You decide to change a file such that every program acting on it must be altered. Assuming all your programs are in the library, you could use the LOCATE or SEARCH function in LIBRARY and let that function tell you which programs use the file. By simply using the file name as the key, the AIM facility identifies every program that names the file, regardless of the locations of the file name in the program.

That's not magic. The example given is but one of the many uses of the AIM access method. Review the LOCATE and SEARCH functions in the User's Guide and let yourself imagine their potential uses.

If you don't need the AIM search capability, you can KILL the associated AIM file or, at the time of library creation, you can elect not to have an AIM file by simply using the ;N option when you MAKE the library. However, in a large operation or office where a good amount of program development and maintenance occurs, the capabilities available with AIM would be a real benefit. The AIM file uses about 12 to 15% additional disk space above that required for the library  $$ a small price to pay for its use. *continued ...* 

### HOW WOULD LIBRARY TYPICALLY BE USED?

- After adding LIBRARY software to your production system, make a list of the /TXT files you want in the library(s). NOTE: You might very well have more than one library  $-$  for example, one for production and one for development.
- Now, key in LIBRARY and get started. The first function to perform is to MAKE a library (using the ;N option if no AIM file is desired).
- Next, do the series of ADDs appropriate to move the /TXT files into the library. NOTE: From now on, we refer to files in a library as members to differentiate library files from standard DOS files.
- Next, for safety sake, back up all those files that are now members of the library. Then KILL the /TXT files. All the file names KILLed are now available for production/development needs, yet the text of the files is all available in library members.

All kinds of files may be put into the library(s) including, for example, DATABUS® and SNAP/3 source programs, inclusion files for DATABUS and SNAP/3 programs, or CHAINPLS files.

Once the library contains the desired files, its management can be handled through the use of the functions within LIBRARY/CMD. Again, read the User's Guide for detail. ADDing more members, REPLACEing members, DELETEing members, EX-TRACTing members and so on can be done as required.

### HOW CAN YOU ACCESS LIBRARY MEMBERS?

### HOW DO YOU USE THE LIBRARY AFTER IT IS CREATED?

Library members can be used as input to the products previously mentioned with the following command lines:

DBCMPLUS library. member SNAP/3 library.member CHAINPLS library. member

Easy, isn't it? In the examples above, the following rules apply:

library  $=$  the name of the library to be used as input. The default extension is /LIB and the standard search for that name (starting at :DRO) will apply. The standard rules for drive specification apply. A valid specification may also be DBCMPLUS library/OLD: volid.member

 $= a$  period; the separator between the library and member names. Using this character as the separator allows the use of the standard drive specification separators.

member = the member name within the library. This can be up to 8 characters in length and standard DOS file name considerations apply. (Remember that the member can become a file and a file can become a member.)

Those are the standard command lines. Next, look at an example of the use of library input for inclusion into a SNAP/3 or DATABUS program

INC library. member

The rules about extension and drive designations noted previously for command lines also apply for inclusions.

There you have it! The LIBRARY utility is available to you now and should help you in your dayto-day activities. Please keep in mind that three products (DBCMPLUS, CHAINPLS, SNAP/3) are currently the only Datapoint software elements that directly use LIBRARY input. For functions such as changing an existing member, just EXTRACT the member, make the change (EDIT or whatever) and then either REPLACE the old member or ADD the changed member back into the library using a new member name.

*Those of you who have been using Datapoint equipment for any length of time can probably remember back to the days when DATASHARE@ Version* 5 *and LIBSYS finally gave us the ability to have DATABUS libraries.* 

*That set of products greatly reduced the file name prob*lems with /DBC files. *LIBRAR Y has the same,* if *not greater, beneficial impact on your product/development systems.* 

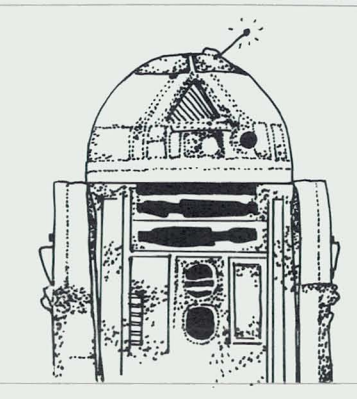

### *"MA Y THE SOURCE BE WITH YOU"*

The "D" logo, Dalapoint DATABUS, DATACCOUNTANT, DATAFORM, DATAPOLL, and DATASHARE are trademarks of Datapoint Corporation registered in the U.S. Patent Office. ACD, ARC, ARCPAC, Allached Resource Compuler, EMS, INFOSWITCH, Integrated Electronic Office, LDCS, AIM, Associative Index Method, LightLink, MULTIFORM, MULTILINK, RMS, SHARE, and SMDR are trademarks of Datapoint Corporation.

### **Why COBOL? - A Dialog**

- Q. I'm installing an ARCPAC<sup>TM</sup> system in the near future. What is the best language in this environment?
- A. Many considerations are involved in the choice of an implementation language for any system, but briefly, for interactive applications, the Datapoint 3800 runs well with either DATABUS (with DS5 version 3) or interactive COBOL.
- Q. What are the considerations in choosing one language over the other?
- A. DATABUS is an excellent terminal application language. It allows quick and easy generation of programs and has powerful disk I/O facilities. COBOL, on the other hand, has many language features that make the job of programming easier. COBOL is also more widely known and since a COBOL program performing the same function as a DATABUS program has fewer data definition and program execution statements, program maintenance in the long run may cost less with COBOL.
- Q. What makes COBOL programming easier?
- A. COBOL has features like redefinable field definitions, simplified arithmetic with the COMPUTE verb and simplified program control instructions with the IF statement and ELSE clause. Also, disk read and write operations are done on the record level, not the variable level, so the statements are easier to code and maintain.
- Q. What about terminal handling? Which language is more powerful?
- A. Both languages share many features, such as inverted video, numeric format checking, and shift inversion. In COBOL, the programmer specifies each item to be entered or displayed in the FORMS section, while in DATABUS, variables and control information must be specified in the KEYIN or DISPLAY statement. DATABUS has a key-ahead feature which COBOL lacks, but the input editing in COBOL is somewhat more powerful than that found in DATABUS.
- Q. What about execution speed?
- A. In most terminal programs, execution speed is not dependent on the speed of the processor, but rather on screen speed and disk access speed. For programs that do very little computing, the choice of language depends only on preference for language features. For programs that do more than a minimal amount of computing, COBOL is preferred because it executes on a 3800 faster than a comparable DATABUS program. Disk I/O speed and terminal display screen are almost identical in the ARCPAC environment.
- Q. COBOL, then, looks like a practical alternative to DATABUS in an ARCPAC environment.
- A. That's right. Datapoint users have been using DATABUS for so long they sometimes forget that there is another language for interactive applications  $-$  COBOL.

*COBOL is model code 9802. COBOL Version* 2 *User's Guide is Document No. 50233 (\$14.00)* 

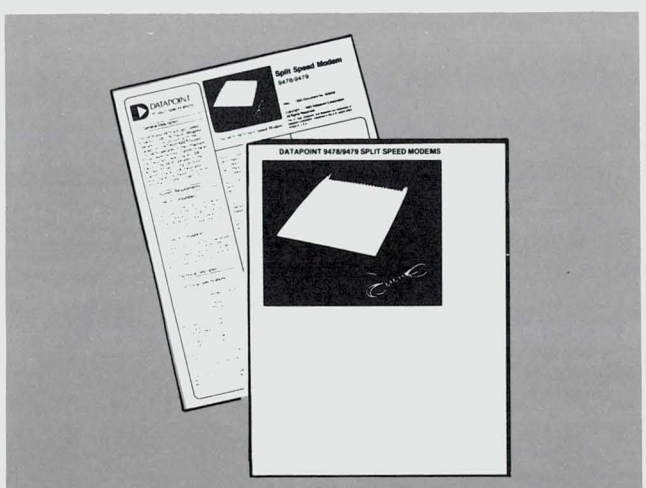

Data Access Arrangements are no longer a necessary part of a DATASHARE configuration. New split-speed modems, the 9478 and 9479, eliminate the

**DAA Can be a Thing of the Past** 

need for separate devices to connect to telephone lines and can also be used in installations not requiring DAAs.

The 9478 is functionally equivalent to a 9408 modem and 9446 automatic DAA combination. It connects to the DATASHARE system's multiport communications adapter (9462) to provide full-duplex asynchronous, auto-answer operation. The display rate is 120 characters per second. It can communicate with both 9409 and 9479 modems.

The 9479 is functionally equivalent to a 9409 modem and 9445 manual DAA combination. It connects to the remote 3601 or 8200 workstation to provide full-duplex asynchronous manual-dial operation. It can communicate with both 9408 and 9478 modems.

Both modems incorporate FCC Part 68 registered protective circuitry to allow direct connection to the switched telephone network. *continued...* 

The illustration shows a DATASHARE configuration with old modems and DAAs and as simplified with the new modems.

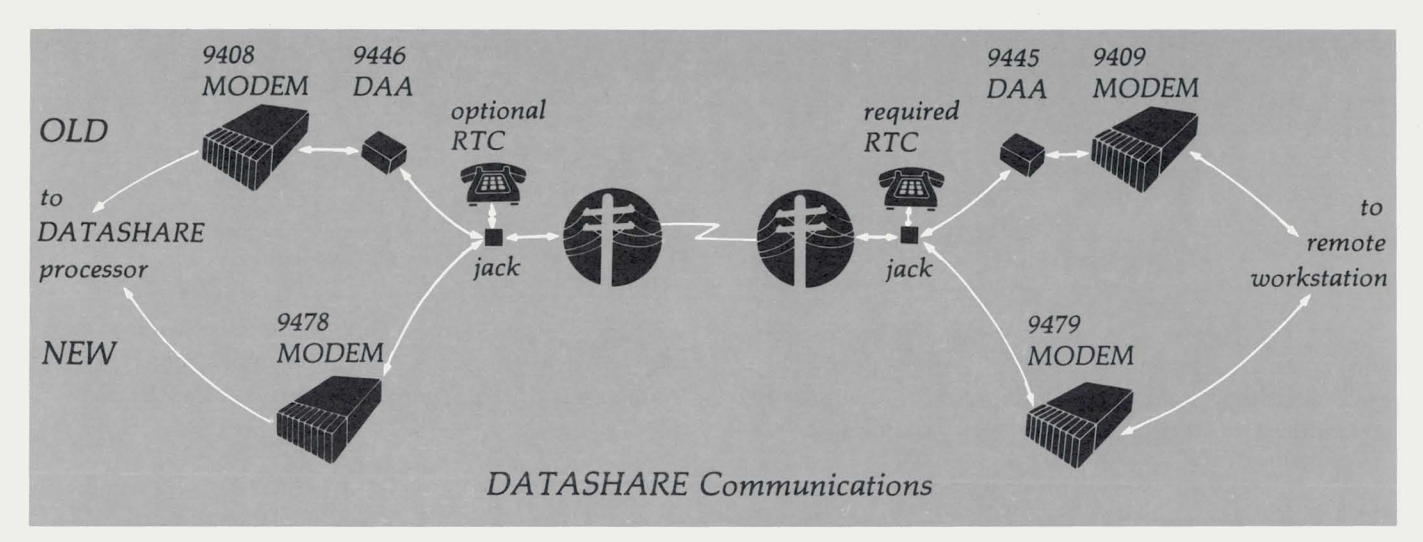

### Price Information for 9478 and 9479 Modems

Lease: I year-\$35 2 year-\$32 3 year-\$30 Purchase: \$940 Rental: \$45 Maintenance: \$22 (\$21 for 9479) Installation: \$15

(Quantity pricing is available)

Documentation: 60928 Product Specification \$1 60943 Product Flysheet \$.50

### Update on Jacks for Modem Connections

The 9478 and 9479 modems connect to the telephone system using jacks. The table below will guide you in ordering the right equipment for your needs.

#### REQUIRED TELEPHONE EQUIPMENT ant Outside Ti

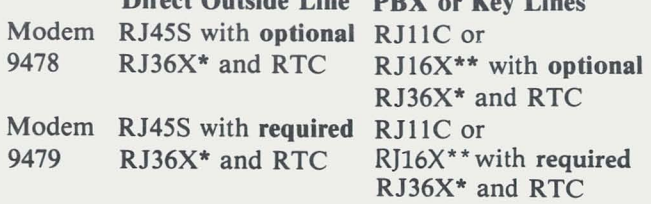

\*RJ36X may be replaced by a 44A connecting block at telephone company option.

\*\*RJl6X may not be available in which case a direct outside line must be used.

### Cable Options

Installations using 6-pin jacks (i.e., those with RJ11C or RJ16X) require cable 0562. (Installations using 8-pin jacks may be done with the standard cable supplied with the modem.) Installations on leased lines (on a terminator block) require cable 0561. The proper cable may be ordered at no charge in conjunction with new modems (e.g., 9478/0561) or purchased separately (\$25) for installations who wish to convert existing modem or DAA lines.

### Further Telephone Company Ordering Information

When a jack is ordered from a telephone company, two pieces of additional information are required: the ringer equivalence is 0.2 B and the FCC registration number is AK396F-67274-DM-N.

A handset (RTC "exclusion key" telephone) is always required for use with remote terminals connected through 9479s(see OAT ASHARE configuration illustration). The RTC is optional at the host site but may be desirable for telephone communications with the remote site. RTC options available are shown in the following table.

#### RTC OPTIONS

- Al Telephone set controls line (for 9479)
- A2 Data set controls line (for 9478)
- B3 Aural monitoring not provided
- C5 Touch-Tone\*
- C6 Rotary dial
- $D7$  Switch-hook indication only provided

·"Touch-Tone" is a registered trademark of A.T.&T.

To give you a bit more background on the choice of jacks, each one is defined breifly below:

### DEFINITIONS OF TELEPHONE COMPANY JACKS

- RJ11C 6-pin permissive (fixed -9DBM level) voice/data jack
- RJl6X 6-pin permissive (fixed -9DBM level) voice/data jack with mode indicated
- RJ36X 8-pin series telephone jack (for RTC use)
- RJ45S 8-pin programmable (variable signal level) data jack

### **INTEGRATED ELECTRONIC OFFICE**

### **Mailings Personalized Using AUTOTYPE**

AUTOTYPE is a word processing function that allows you to print many copies of a single document, each containing unique information. The document is created in a word processing library; the unique information is selected from a DOS file and merged into each copy as it is printed. A typical use would be to print a name and address from a mailing list on a letter.

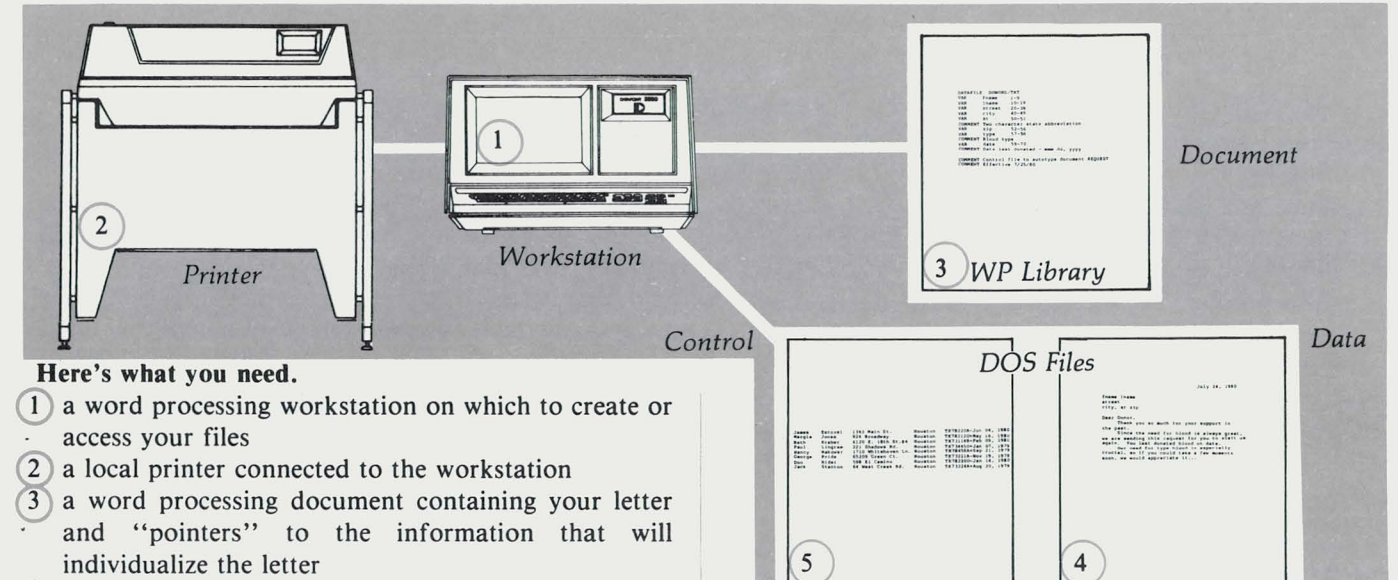

- (4) a DOS file containing the information to be merged into the word processing document (for example, names and addresses)
- (5) a DOS file that relates the information in the data file to the pointers in the word processing document
- First, take a detailed look at the three files you need.

### **DONORS/TYT**

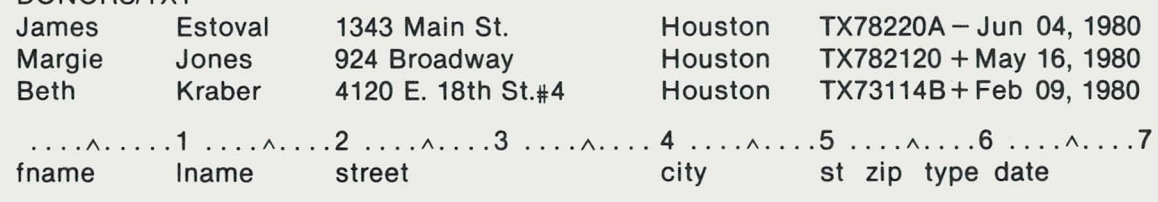

**The DOS Data File** 

It could look something like this:

Each record in this file (called DONORS/TXT) contains first name, last name, street address, city, state, zip code, blood type, and date blood last donated. Note that each category of information occupies particular columns. Column numbers are shown below the three records to indicate where each category begins and ends. Below those, we've given each category of information a "label."

So, the requirements for the DOS DATA file are that it:

### • reside in DOS and not on WP (you certainly can create it originally in WP taking advantage of tabs to type the data in proper columns, then PRINT the file to a DOS text file)

The data file contains names, addresses and other information that may be used to personalize your letter.

• contain the same category of information in the same field of every record in the file

Now look at the other DOS file that explains how the DATA file information is to be merged into the letter. *continued ...* 

### The DOS Control File

The control file tells the system three things:

- the name of the DATA file to use
- the labels for the categories of information being
- the column locations for each category

DATAFILE DONORS/TXT VAR fname 1-9 VAR Iname 10-19 VAR street 20-39 VAR city 40-49 VAR st 50-51 COMMENT Two-character state abbreviation VAR zip 52-56 VAR type 57-58 COMMENT Blood type VAR date 59-70 COMMENT Date last donated - mmm dd, yyyy

COMMENT Control file to autotype document REQUEST COMMENT Effective *7/25/80* 

Note that the first line in the file identifies the DATA file. It always begins with the word DATAFILE and is followed by the name of the DOS data file to be used in autotyping your letter. Other lines in the control file may begin with either VAR (meaning variable and used to label the items of information in the file and tell their locations), or COMMENT (use this freely to provide explanations). We will call the file CON-*TROLR/TXT.* (This file can also be created in word processing then printed to a DOS text file.)

Now, look at the letter that will be personalized.

### The Document for Autotyping

July 24, 1980

You begin with a standard word processing document that contains variables for which information in the DATA file will be substituted. To include these variables in a document as you create or modify it, you: .

- type the name of the variable (use the exact label specified in the CONTROL file)
- use command VARIABLE to select the name (just as you would boldface, underline, or cut it)

Here's an example - the document REQUEST:

fname Iname street city, st zip Dear Donor,

Thank you so much for your support in the past

Since the need for blood is always great, we are sending this request for you to visit us again. You last donated blood on date.

Our need for type blood is especially crucial, so if you could take a few moments soon, we would appreciate it ...

Note that in the illustration, the VARIABLEs that have been selected are shown in boldface. Now, you are ready to use AUTOTYPE.

A sample CONTROL file describing the DATA file shown earlier might look like this:

### The AUTOTYPE Command

### AUTOTYPE DOCUMENT document-name USING control-file-name [RECORD # TO END]

You must supply the name of your document (in choice to use all of the records in your data file or start our example it's REQUEST) and the name of your con-<br>with a certain record and continue to the end. Using trol file (CONTROLR/TXT). Note that you have the record 50 on, the command would be: AUTOTYPE DOC REQUEST USING CONTROLR RECORD SO TO END

A letter personalized with the information specified by variables will be printed for each record in the data file. The system counts the records in the data file as

with a certain record and continue to the end. Using

each letter is printed so you can keep track of your progress.

*This has been a brief introduction to the AUTOTYPE facility, a new menu item in IEOS 1.2. Please refer to the latest version of the Word Processing Supervisors User's Guide (Document 50547) for complete details on the use of this facility.* 

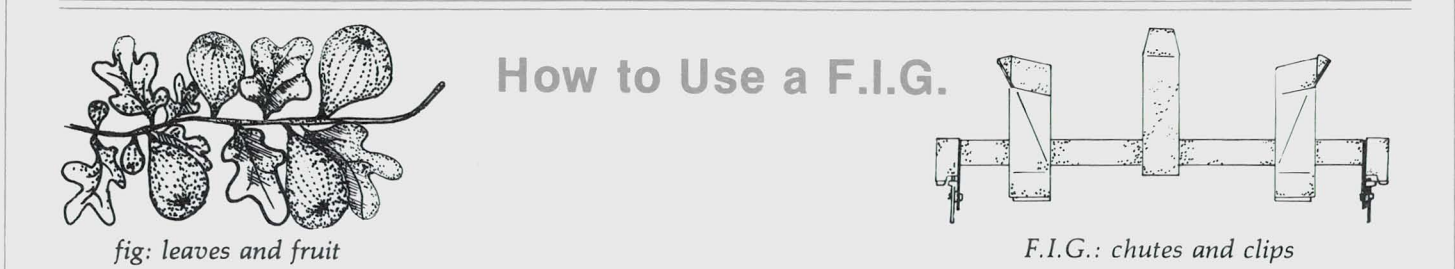

A F.l.G. is not something to make jam or cookies from but rather a Forms Insertion Guide  $-$  a new product for use with the 45 CPS printer  $(9601/9602)^*$ . It is a metal holder designed to simplify the use of individual forms like letter paper. The paper is held in position so it is consistently fed into the printer straight and at the desired margin position.

Here is a step by step procedure for installing and . using the F.l.G.

First, let's look at one and label the parts we refer to later.

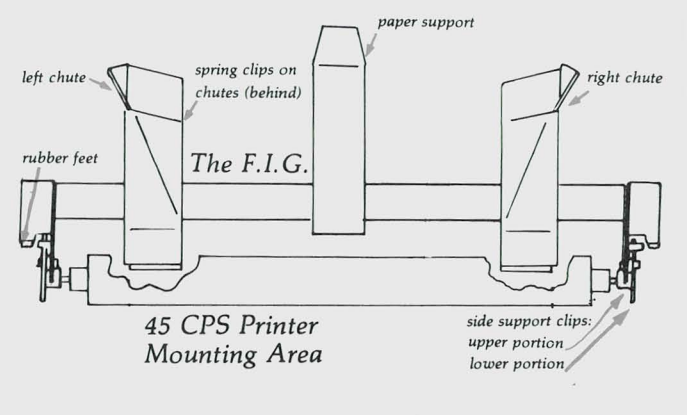

Now, let's look at the printer you put it on.

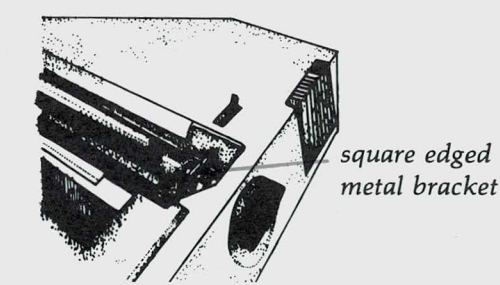

Notice the square-edged piece of metal that is the bracket for the platen roller. The side support clips of the F.l.G. mount on either side of that bracket on each end of the roller.

To install the F.I.G. on the printer, follow these steps:

- 1. Hold the F.l.G. upright facing you (like it looks in the first picture). (The paper bail should be open.)
- 2. Place lower portion of the side support clips against the metal bracket on printer (see illustration).
- 3. Tilt the F.l.G. toward you and place upper portion of the side support clips against the ends of the platen rod. Be sure lower clip is on the outside and upper clip is on the inside of the square-edged metal bracket.

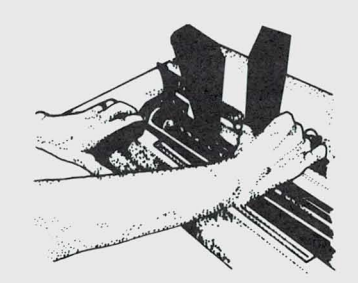

- 4. Tilt the F.l.G. back to upright position and press down gently so side support clips snap into position and the rubber feet on back of each side of the F.l.G. rest on the printer cover.
- 5. To remove, simply tip toward you slightly and lift up.

*continued .*..

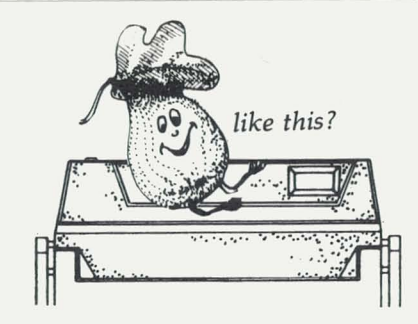

Now, to set it up for use with  $81/2$  by 11 inch single sheets.

- 1. Hold the left chute so spring clip is loose and slide into position 2 inches from the edge of the rubber platen roller. Release clip so chute stays in position. The left margin in your word processing document should be 1 inch plus whatever margin you desire.
- 2. Drop a sheet of paper into the chutes and adjust right chute so paper is held gently between the chutes but does not buckle (too narrow) or tip (too wide). The gap between the edge of the paper and the right chute should be about the width of a pencil line.
- 3. Move the center paper support to the middle of the paper.

Now, you are ready to print. Follow these steps for each copy.

1. Drop a sheet of paper into the chutes. (The paper bail should be open.)

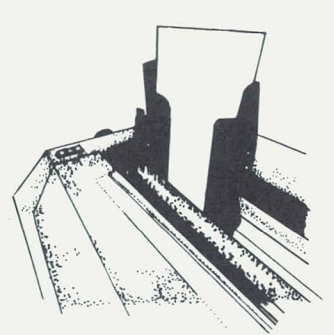

- -<br>Iking). 2. Press the FORM button (which should be blinking). The printer will feed paper around the platen to the first line.
- 3. Enter the print command at your workstation. (As soon as the paper passes the top of the platen, the paper bail will close.)

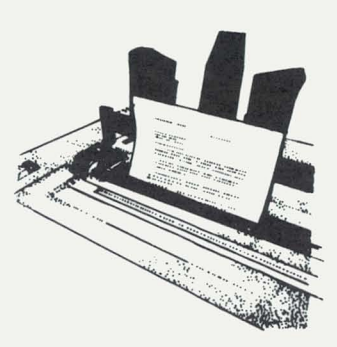

### Some general notes about the F.I.G.:

- The left chute should be at least two inches from the left edge of the platen.
- 11.5 inches is the maximum recommended form width. 4 inches is the minimum
- Form length can be up to 21 inches as determined by your software but defaults to 11 inches if not otherwise specified.
- Paper can range from single sheet 15 pound paper to six-part forms using 11 pound paper and 5 to 9 pound carbon.
- Remove staples, paper clips, etc. before inserting forms.
- Be sure the top edge of the form is straight and smooth for proper operation of the F.I.G.

\* *For a reference to the printer, see Document No. 60812: Operating the Datapoint 960119602* 45 *CPS Character Printer.* 

### **Questions from Readers**

- Q. IEOS 1.1 for the 1500 doesn't support page lengths other than 66 lines per page to my 9601 Mercury printer. Anything I can do about that?
- A. Yes, a program is available that overcomes this problem on the 1500. The program, DLLMERC, down-line loads the 9601 Mercury printer to allow variable page lengths to 1500 lEOS users. It is available upon request by Regional S.E. Managers.
- Q. How many sectors are available for use on the 1500 single density diskette, as opposed to the 1800 double density diskette?
- A. On the 1800 double density diskette, 1,824 sectors are allocatable. DOS uses 81 for its system files, leaving 1,743 sectors for user files. On the 1500

single density diskette, 912 sectors are allocatable. DOS uses 108 for its system files leaving 804 sectors for user files.

- Q. Is the Servo printer supported in IEOS?
- A. lEOS does not support the Servo printer. IEOS output to a Servo printer may, under some circumstances, currently be successful but lEOS future releases are not planned for compatibility with that printer.

*If you have questions for our dialog column, use the READER REPL Y FORM at the back of the issue to send them in.* 

### **VOICE COMMUNICATIONS**

### **A Way Through the Maze of a Telephone Directory**

Reaching the right person is the key to dealing with the large organizations of big business. The ease or difficulty with which customers are connected to the people they seek determines the quality of customer service.

The PBX attendant is often the first contact that customers have with a firm, and makes an important impact with that first impression. Even excellent attendants can get into difficult situations like these:

" Would you connect me please to Grace in Accounting; I don't know her last name."

The huge Accounting Department could certainly include a Grace, and the attendant could ring any station out there, hoping that Grace might not be too many offices away. But, she likes to route calls precisely. Without knowing Grace's last name, she can't look her up in the company directory. Does she have to get out organization charts of all employees by department? Time doesn't permit a search through the directory looking for the name Grace, because another call has just come up on the console.

"I'm returning Mr. Albert's call."

A search for Mr. Albert in the directory produces no one by that name. " Are you sure that's the correct name, sir? We don't have a Mr. Albert."

"Of course I'm sure. I'm reading it right off my secretary's note!"

The attendant tries another spelling but the console lights up again. The directory slips onto the floor and update pages spill out. Then the console signals a fourth call.

"Person-to-person for Mrs. Greenway."

Even if the directory hadn't landed on the floor and the update pages become mixed up, the attendant would still have troubles. Mrs. Greenway started just yesterday and the updates are printed only weekly.

We won't leave the PBX attendant in this scene of awkward frustration. Her disposition as well as the level of customer satisfaction can be greatly enhanced by one transformation: in place of the unwieldy directory, picture in its place a Datapoint workstation equipped with Datapoint's Telephone Directory Package ™ (TDP).

The Telephone Directory Package is part of an expanding team of Communications Management Products designed to help our customers give better service to theirs. Its operation is beautifully simple.

For the first caller, the attendant can refer to the workstation screen and enter "GRACE.DACCT", which to the TDP means "Grace in the Accounting Department." The screen responds with:

EMPLOYEE NAME Masters, Grace PRI ALT SUB DEPT LOC 6054 6050 5673 ACCT MAIN

The attendant can confidently tell the caller: "That's Grace Masters, sir. I'll ring her at 6054."

If Miss Masters is not at 6054, there are alternate and substitute numbers with which to track her down.

For the person looking for Mr. Albert, the attendant can use a special searching technique to find names sounding like "Albert." She enters "BERT", and the screen displays:

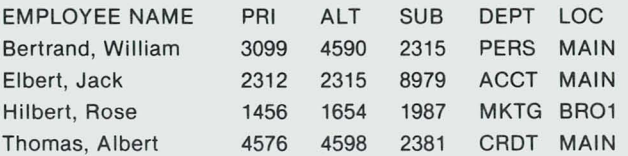

The Telephone Directory Package provides every employee name in which the four-letter key is found so the attendant can make a guess as to the right party for the caller.

For the long distance operator looking for Mrs. Greenway, the TDP can provide the right connection, even though Mrs. Greenway is a very new employee. The package provides an up-to-date listing of all employees, kept more current than any paper directory could ever hope to be.

Paper directories are still necessary, at least until every employee has an electronic workstation. The Telephone Directory Package simplifies the timeconsuming task of maintaining a directory  $-$  alphabetizing and updating the information automatically. It can be in a form suitable for reproduction or special purposes such as mail room use and can include selective information (omitting things like location or alternate numbers).

,

The Telephone Directory Package is among the first released software packages in Communications Management Products. It has been expanded to include additional service features requested by users in the field.

*For a comprehensive look at Communications Management Products, see SOURCE DATA Issue 7 - June/ July 1980, page 7.* 

### **Ten Commandments of Computer Buying\***

1. Know thy business. The biggest mistakes often are made not in choosing a computer that's bad, but in choosing one that's bad for your company.

2. Do not hold false hopes. A computer won't solve all your problems. If you've got problems now, a computer will make them worse. A computer will find better ways to do what your company already does right.

3. Thy patience shall be rewarded. Don't buy a computer with the idea that everything will work out immediately. It's going to take a year or more.

4. A bargain beckons only fools. If you're basing your buying decision solely on price, you'd best forget the whole thing and save your money.

5. Weigh thy options. If you end up with the wrong piece of equipment, you've no one to blame but yourself. Satisfaction comes to those who explore all possibilities.

6. Sustain thy computer. A vital step to successful computing is planning sufficient personnel to manage and operate the system.

7. Embrace the future. The future is now, when it comes to computers. One does more harm than good by becoming locked into an inflexible arrangement with a computer system. A good system is one that adapts to change.

8. Fear not tradition. On the other hand, don't be sidetracked by the fact that your system may be "obsolete." If it still provides the services your business requires, its obsolescence is only a state of mind.

9. Thou shalt take charge. Computers can be manipulated. Make sure you or your management is managing your system.

10. Thou shalt make thine own blunders. Repeat this three times: "Computers do not make mistakes. People do."

*\*Reprinted by permission from "Computing in the 80's" by Joel Makower - PSA Magazine, May 1980 -*© *1980 East/West Network.* 

### **Users' Forum**

SOURCE DATA would like to be a vehicle for keeping you informed of active User Groups in your area. We would also welcome contributions from those groups so knowledge of Datapoint systems can be shared by the people who put the equipment to the test. Moved: Southern California Datapoint Users Group c/o Kenneth Pierce, President P.O. Box 64 Westminster, CA 92683 (714) 892-6647

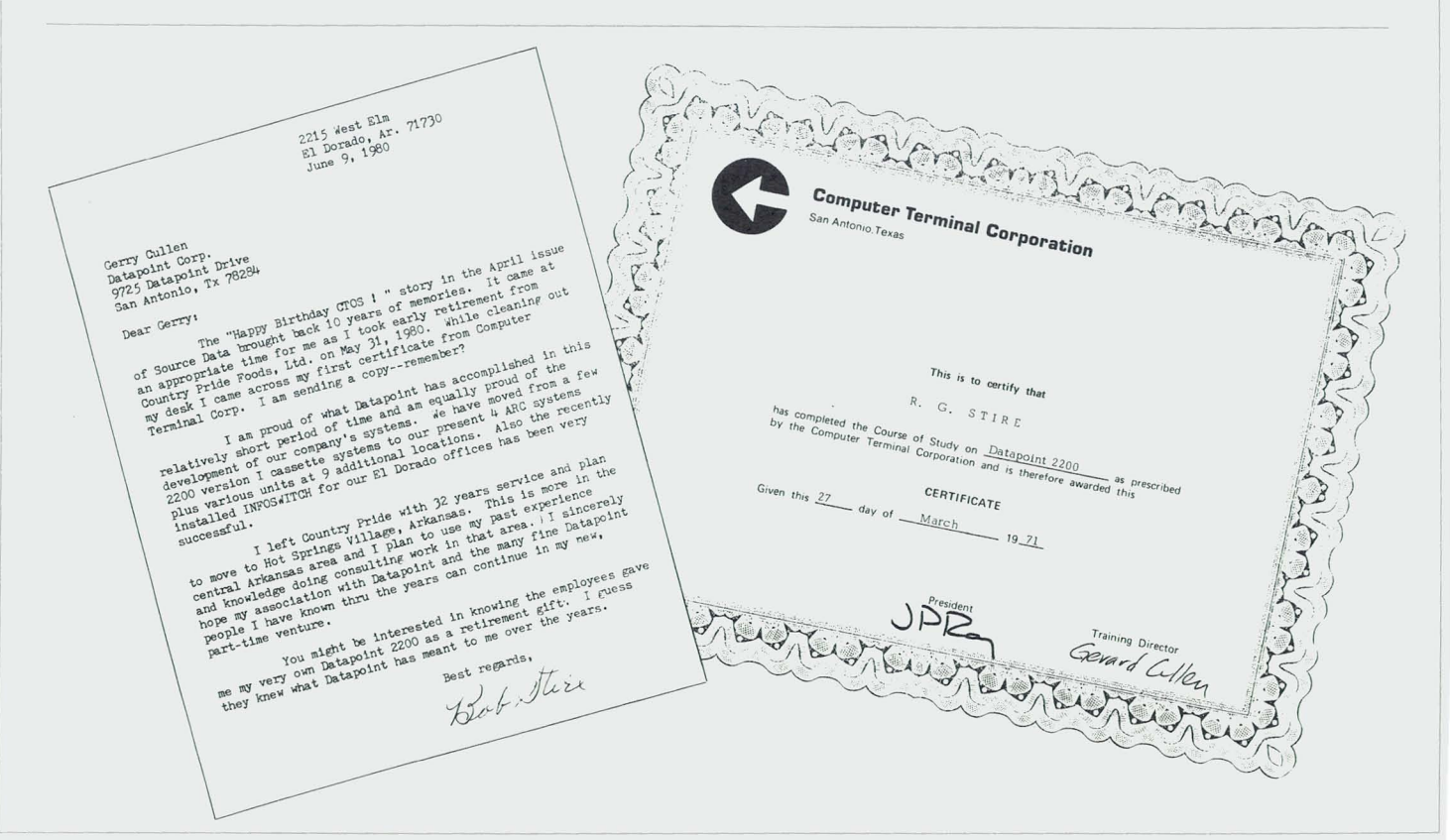

### **Customer Education Course Schedule**

These are the Datapoint Customer Education courses being offered during the months of October, November, and December. The Customer Education Course Catalog (Document No. 60269) contains course descriptions, prerequisites, education center information and cost. Copies are available at your local Datapoint office. Enrollment for courses is handled by the center where the class will be held. General questions about courses may be directed to the San Antonio Education Center at (512) 699-7039.

### Introduction to Datapoint Programming

- Oct 6 Des Plaines
- Oct 20 Atlanta
- Oct 27 New York, Farmington Hills, Arlington
- Nov 3 San Antonio, San Mateo
- Nov 17 Des Plaines
- Dec 8 San Antonio, New York, Farmington Hills
- Dec 15 San Antonio, Des Plaines

### Disk Concepts and Operations

- Sep 29 San Antonio
- Oct 13 San Antonio, New York
- Oct 27 San Antonio
- Nov 10 San Antonio
- Nov 17 San Antonio, Atlanta
- Dec 1 San Antonio, New York, San Mateo, Des Plaines
- Dec 8 Arlington
- Dec 15 San Antonio

### Disk Operating System

- Sep 29 New York, San Mateo
- Oct 6 San Antonio
- Oct 13 Des Plaines, Arlington
- Oct 20 San Antonio, New York
- Nov 3 San Antonio
- Nov 10 New York, Arlington
- Nov 17 San Antonio
- Dec 8 San Antonio, New York

### DATASHARE

- Sep 29 San Antonio, Des Plaines
- Oct 6 New York, Los Angeles, Arlington
- Oct 13 San Antonio, New York, Denver
- Oct 20 San Antonio, Des Plaines
- Oct 27 San Antonio, New York
- Nov 3 San Antonio, Des Plaines, Arlington, Atlanta
- Nov 10 San Antonio, New York, San Mateo, Farmington Hills
- Nov 17 San Antonio, New York
- Dec 1 San Antonio, New York, Arlington
- Dec 8 Denver, Des Plaines
- Dec 15 San Antonio, New York, San Mateo, Arlington, Atlanta

#### Advanced DATASHARE

Oct 6 Farmington Hills Oct 20 San Antonio, New York Oct 27 San Mateo Nov 10 San Antonio Dec 8 San Antonio

#### Attached Resource Computer™ (ARC™)

- Oct 13 San Antonio
- Oct 27 Des Plaines
- Nov 3 San Antonio
- Dec 1 San Antonio

#### Word Processing Concepts and Operations

Sep 29 San Antonio Oct 6 New York, Arlington Oct 13 San Antonio Oct 20 San Mateo Oct 27 San Antonio Nov 3 New York, Arlington Nov 10 San Antonio, Des Plaines Nov 17 New York, San Mateo Dec 1 San Antonio, Arlington Dec 15 San Antonio, New York Electronic Message System (EMSTM) Concepts and Operations Oct 6 San Antonio Oct 20 San Antonio Nov 3 San Antonio

,

- Nov 17 San Antonio
- Dec 8 San Antonio

### Basic Infoswitch<sup>™</sup> LDCS™ Dec 8 San Antonio

#### Advanced Infoswitch LDCS Oct 20 San Antonio

#### Infoswitch ACDTM Oct 27 San Antonio

### Version 4 Infoswitch SHARE™

Oct 6 San Antonio Dec 1 San Antonio

SNAP3 Assembler Sep 29 San Antonio Nov 17 San Antonio

12

### **Keyword Index for SOURCE DATA Articles**

This index is intended to help you find information on subjects of interest to you from past and current issues of SOURCE DATA. Not all articles in each issue have been included. (For example, Editor's Notes and Software Releases are standard columns and so are not included.) Remember please that the field of computing changes rapidly and so information contained in one issue may have been superseded shortly after its publication. Please reference permanent documentation such as User Guides for current, accurate information.

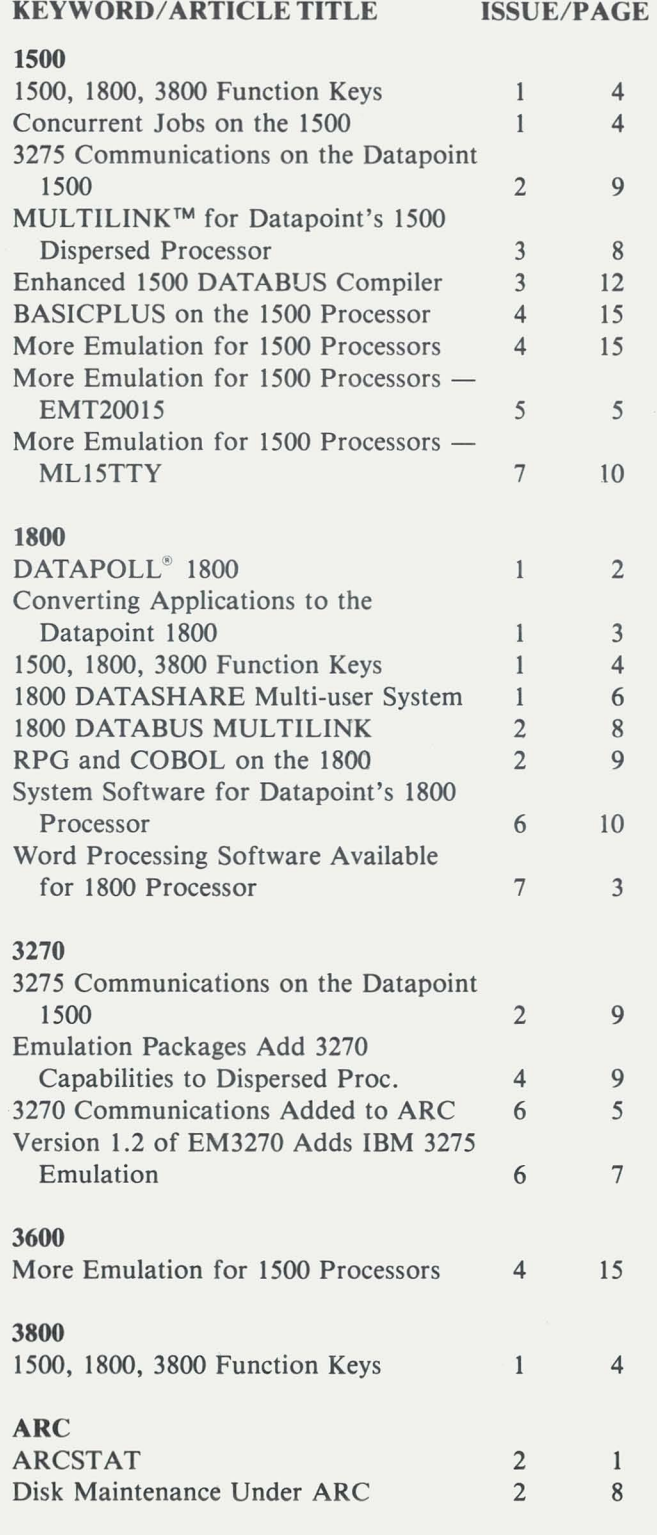

in the control of the control of the control of the control of the control of the control of the control of the control of the control of the control of the control of the control of the control of the control of the contr  $\frac{1}{2}$ 

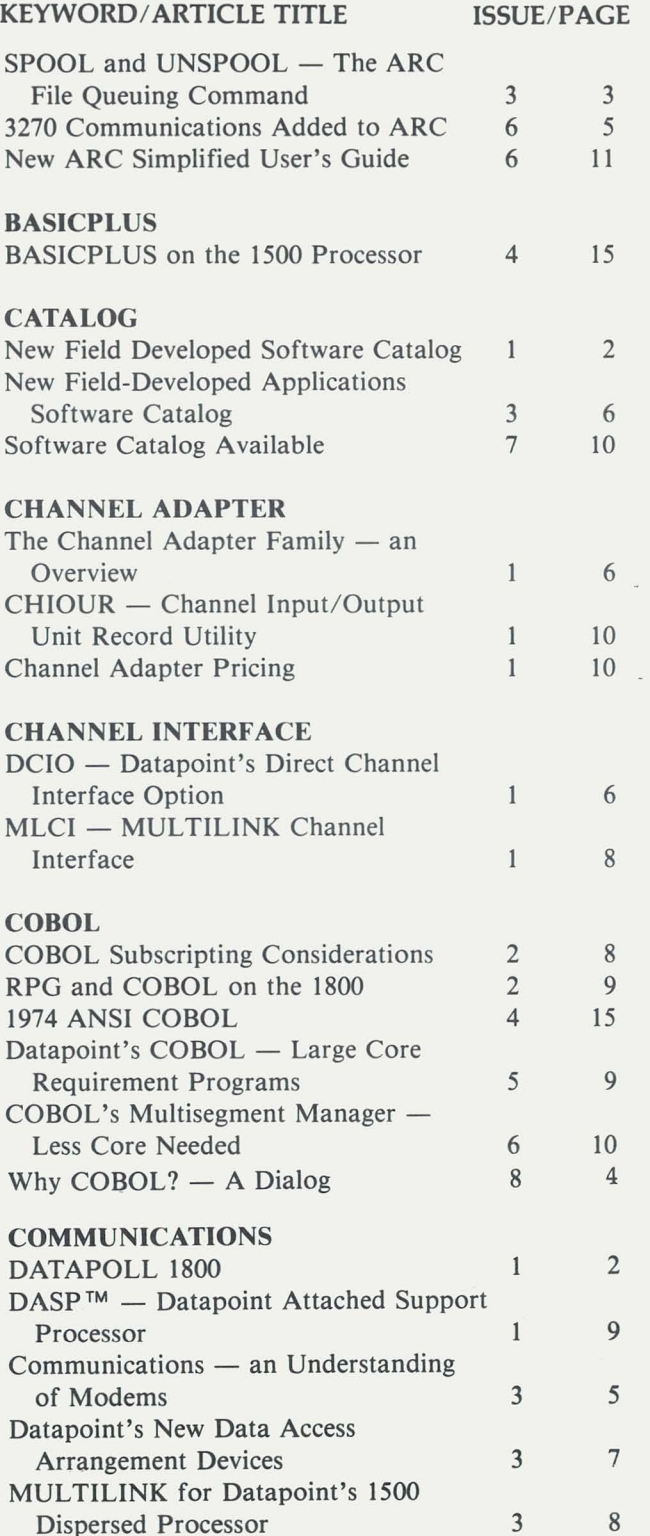

13

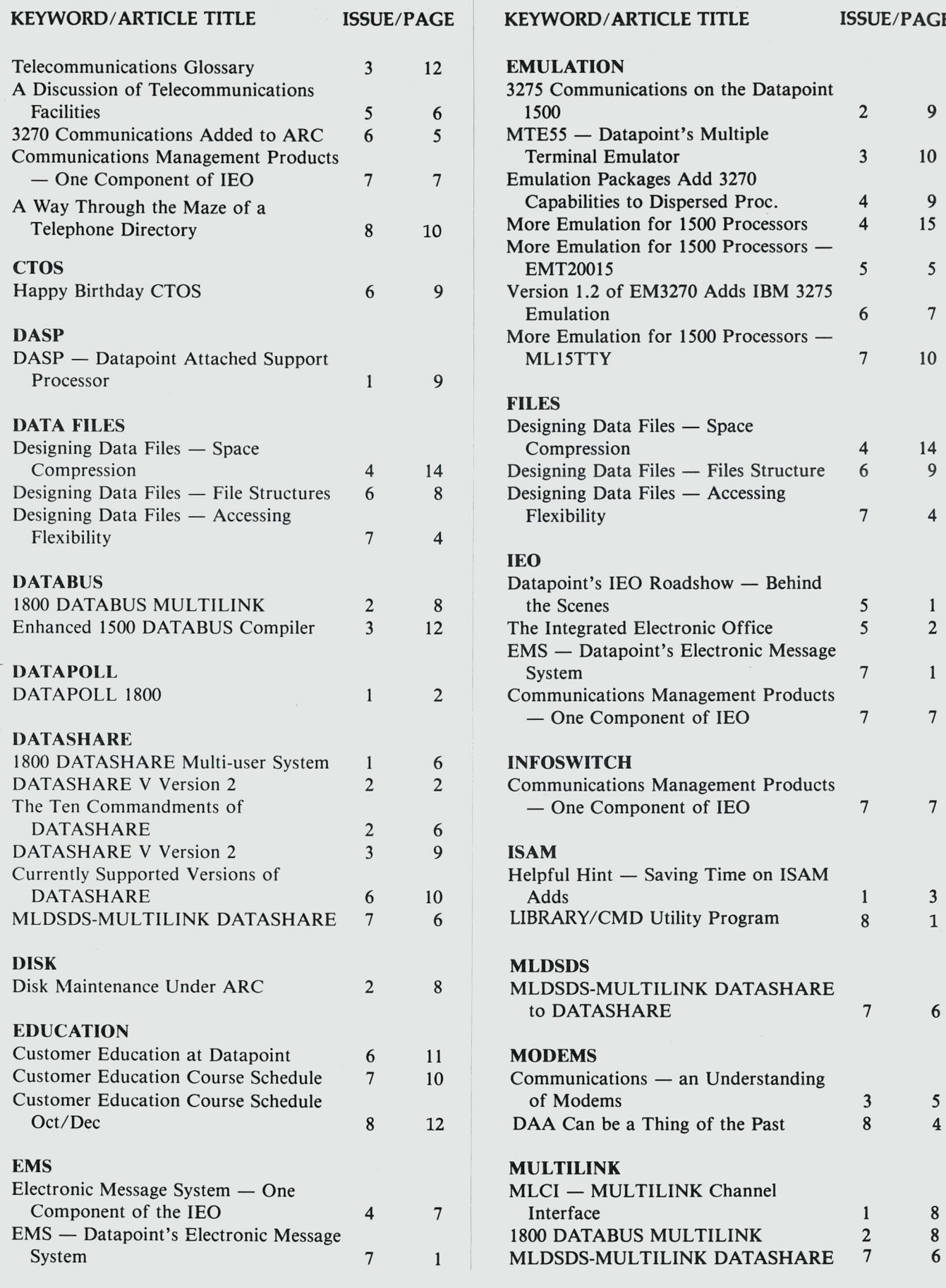

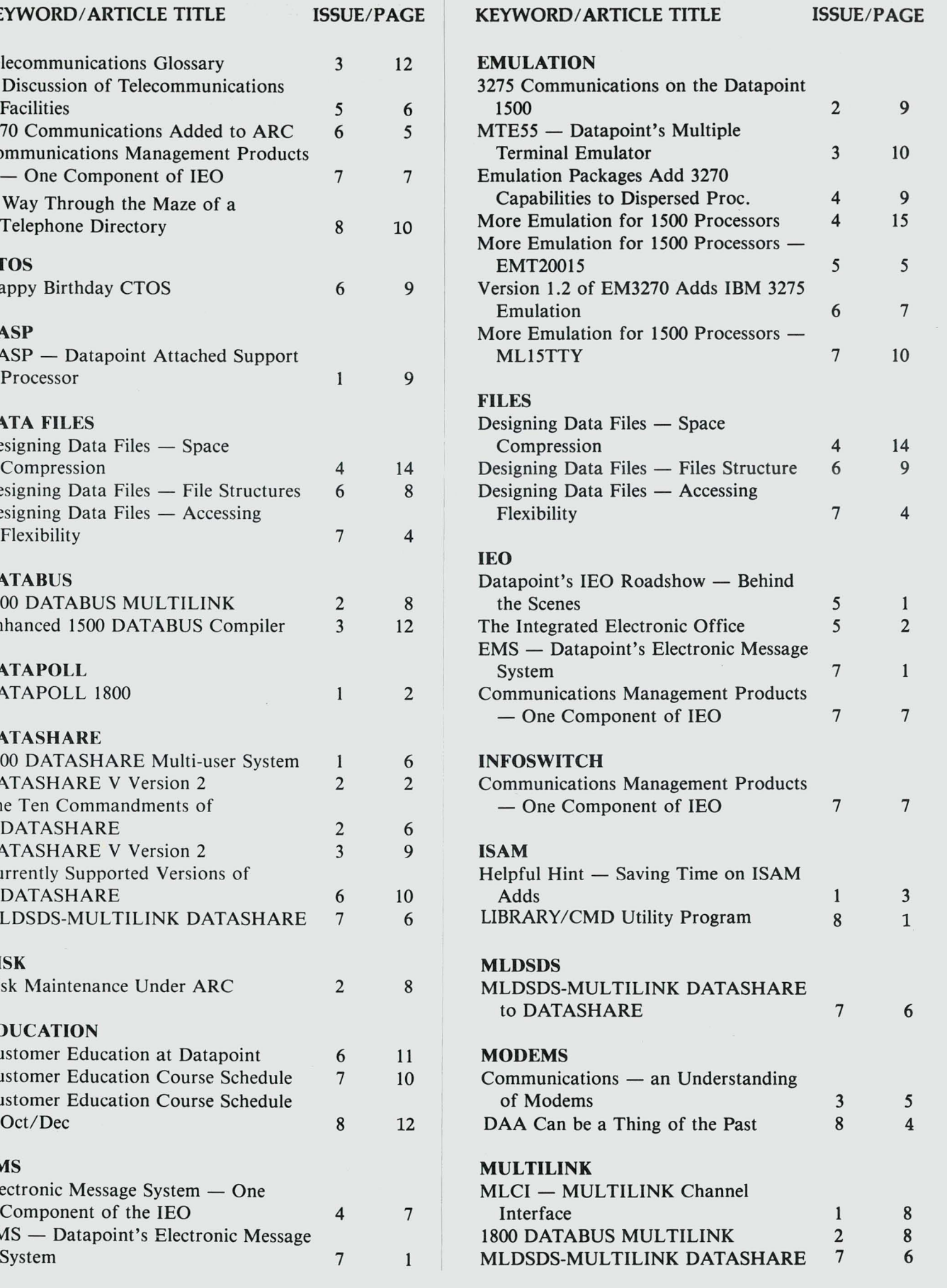

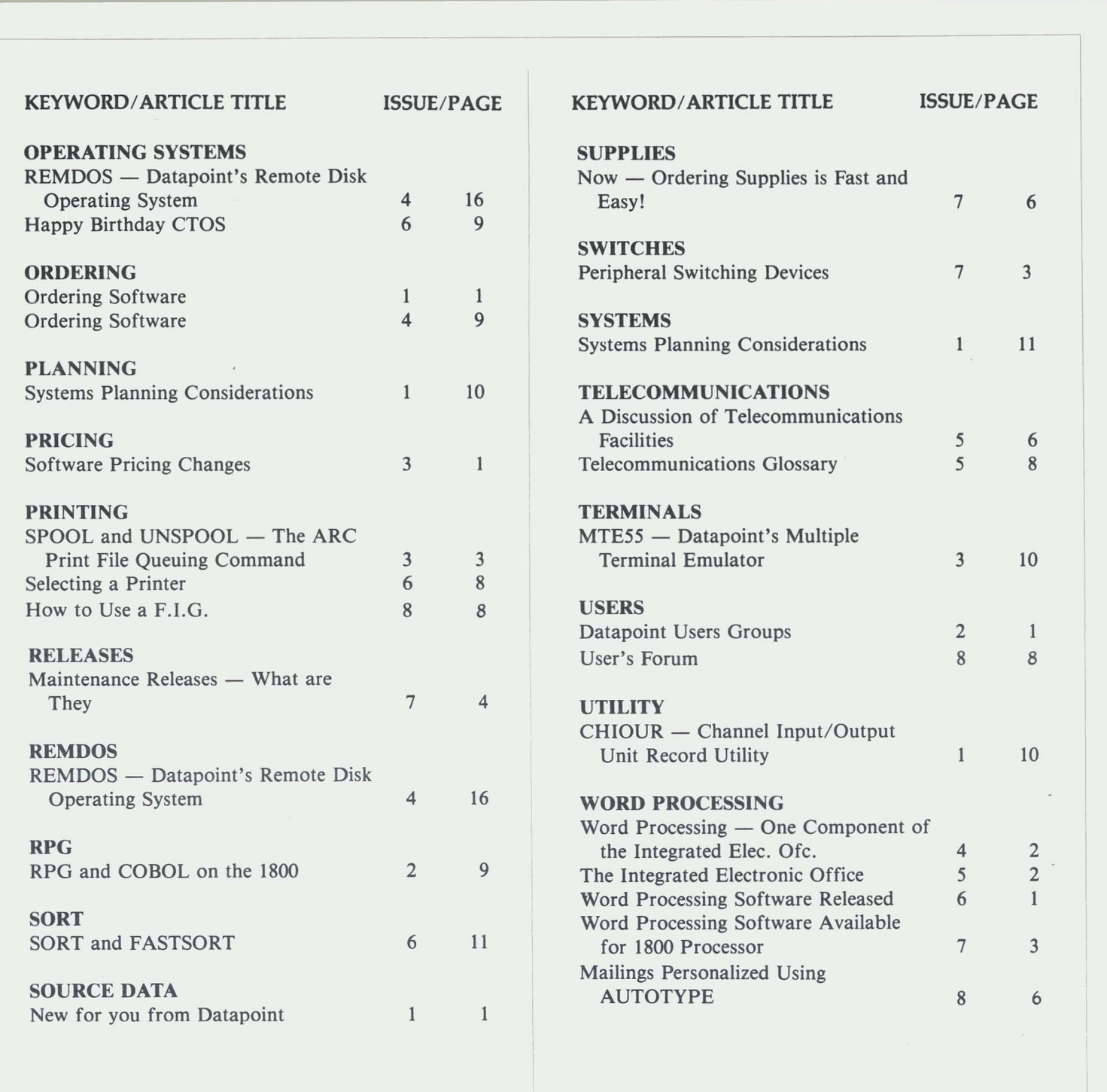

# **Software Program Releases**

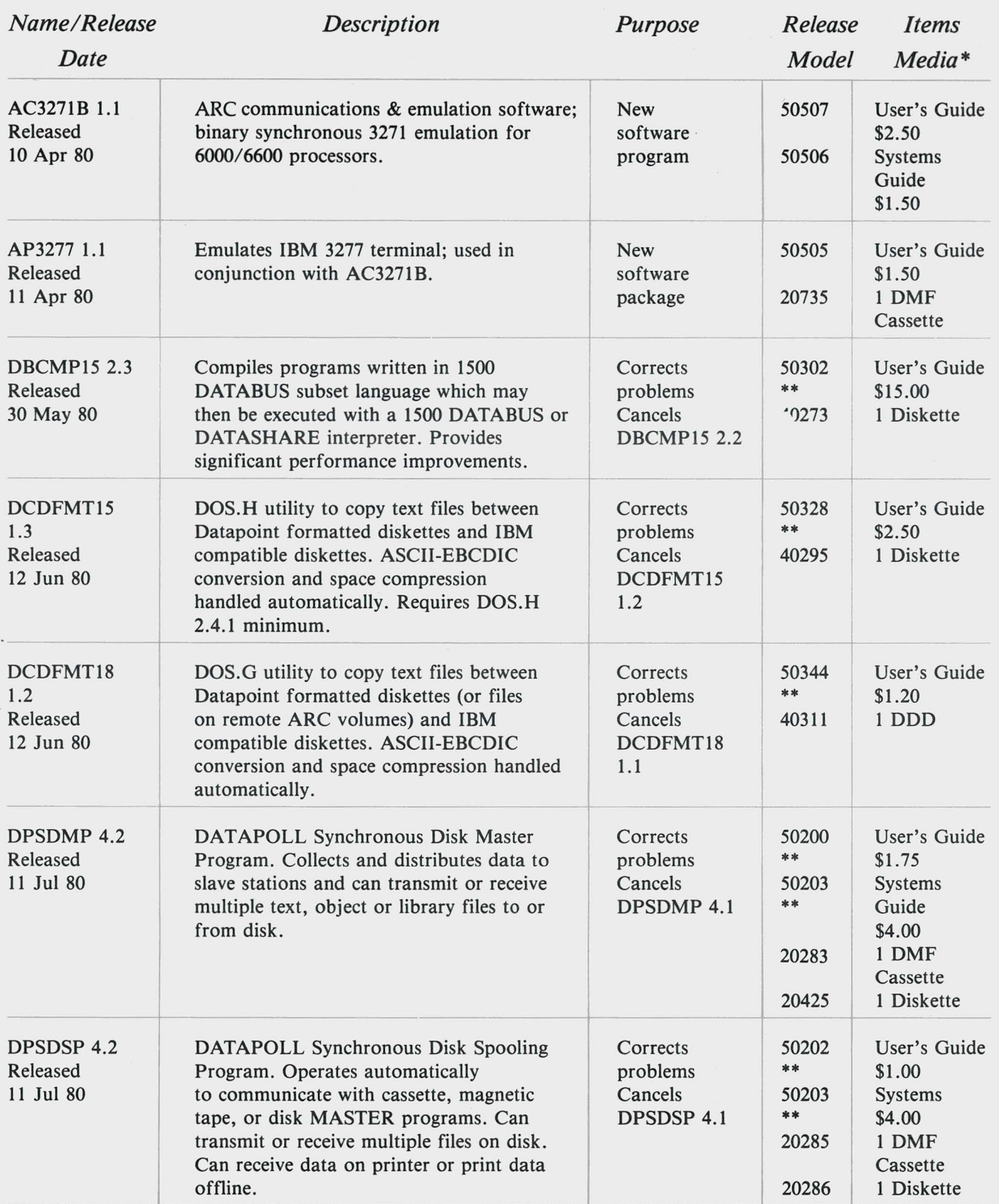

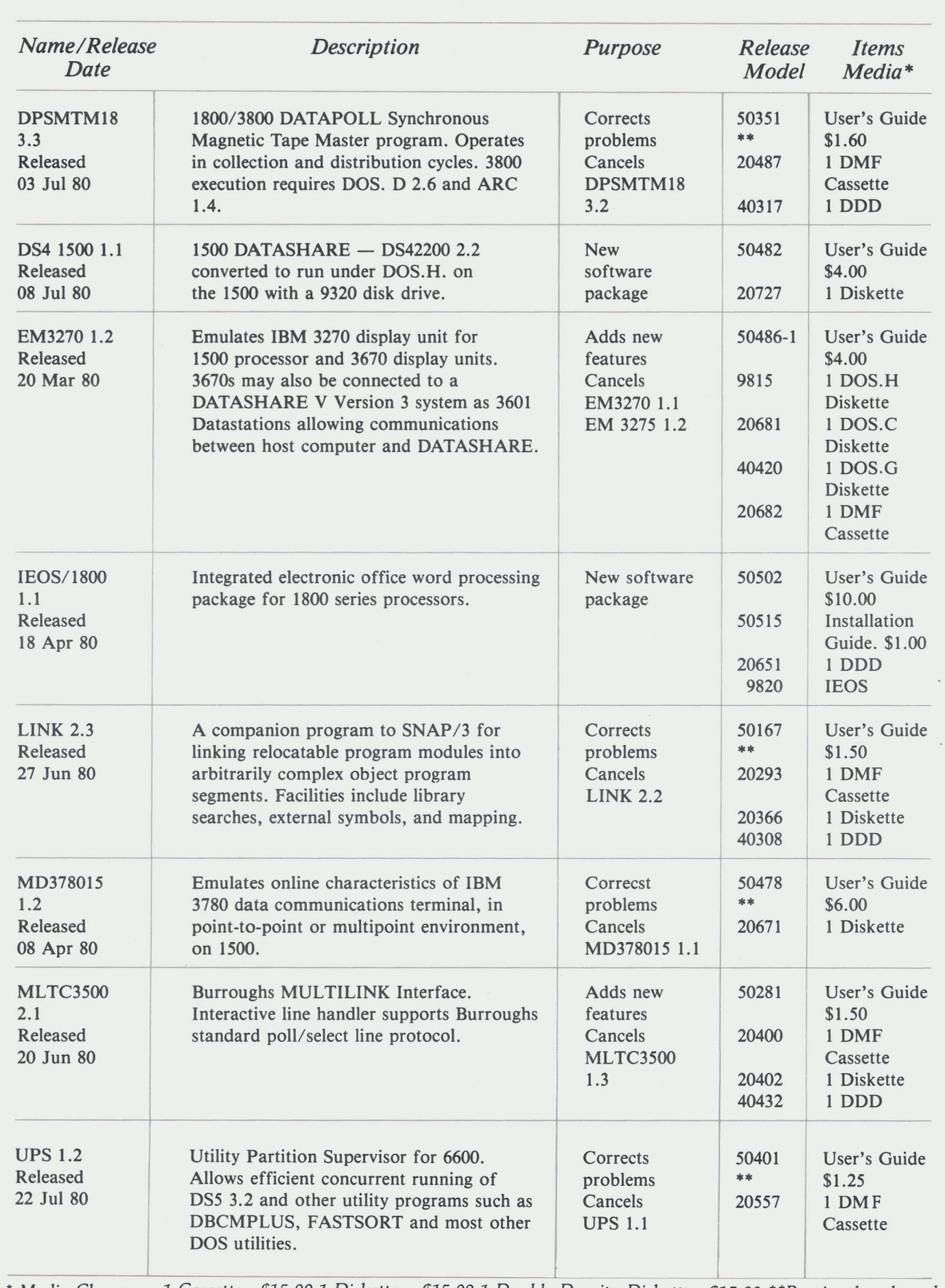

*• Media Charges* -- 1 *Cassette* - *\$15.00* 1 *Diskette* -- *\$15.00* 1 *Double Density Diskette* - *\$15.00 "Previously released* 

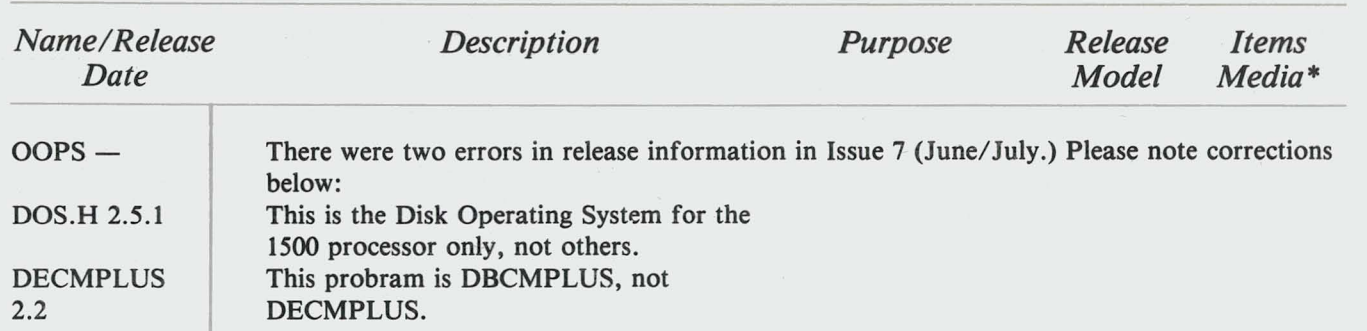

# **System Releases**

"

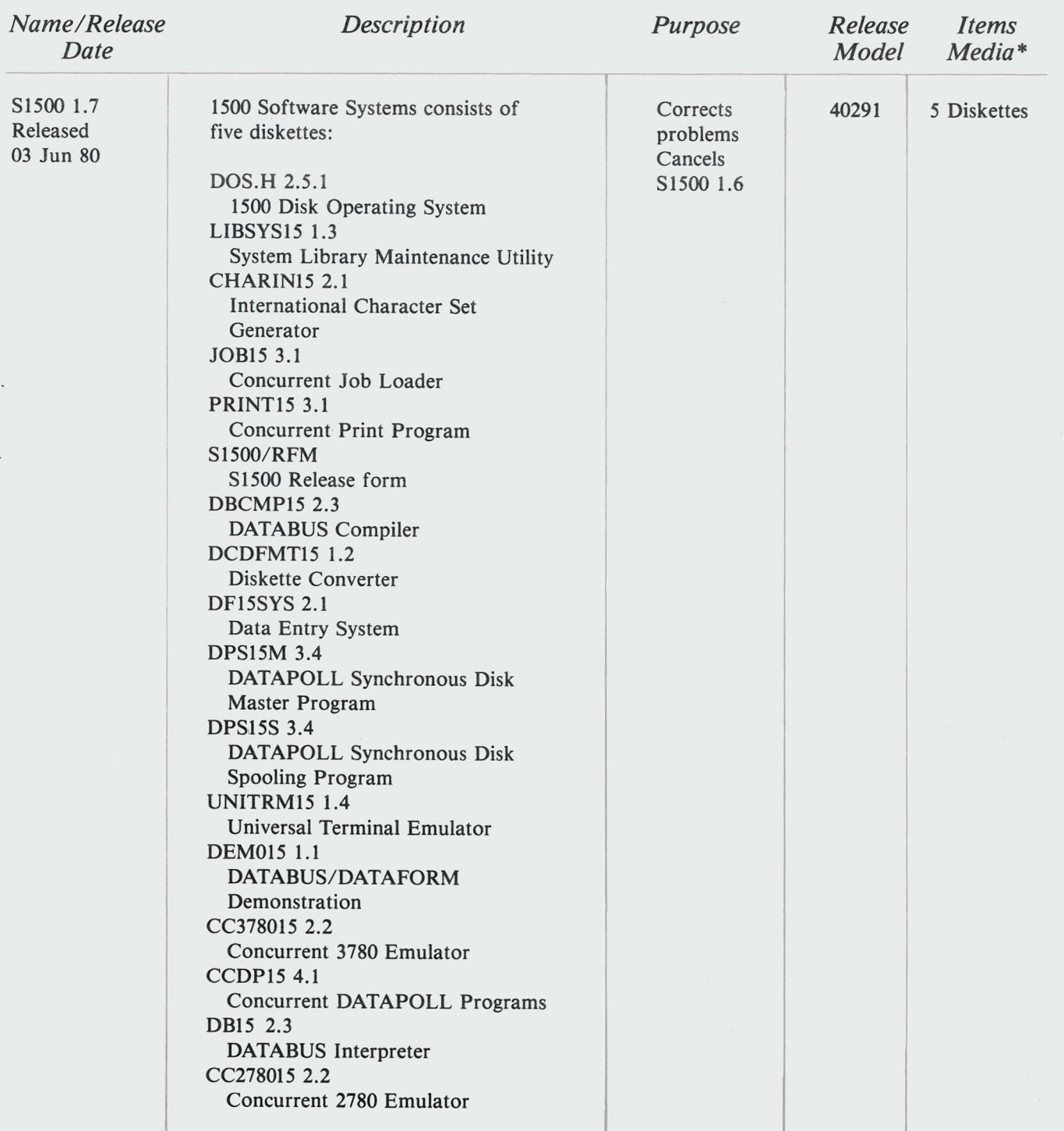

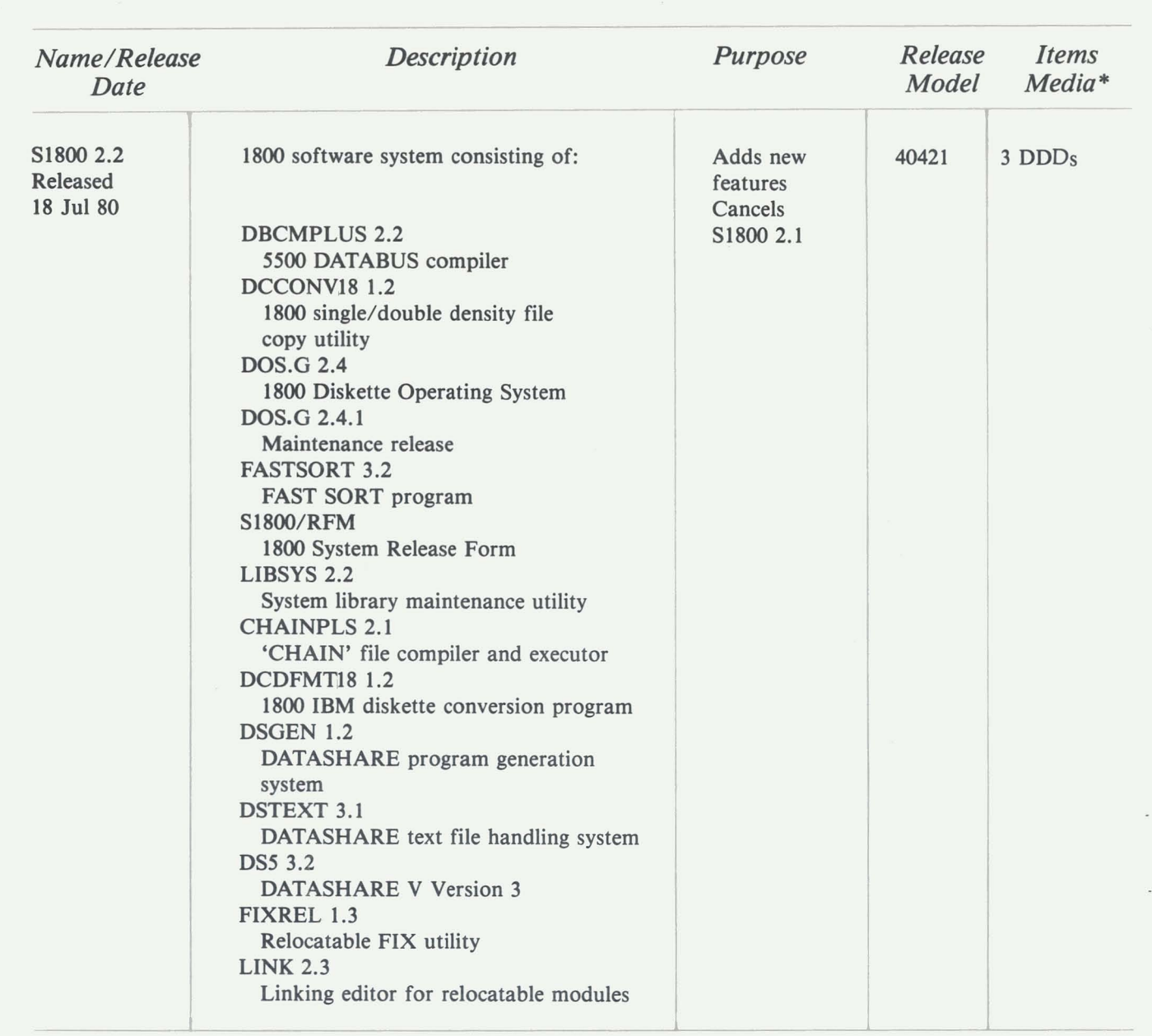

## **Diagnostic Program Releases**

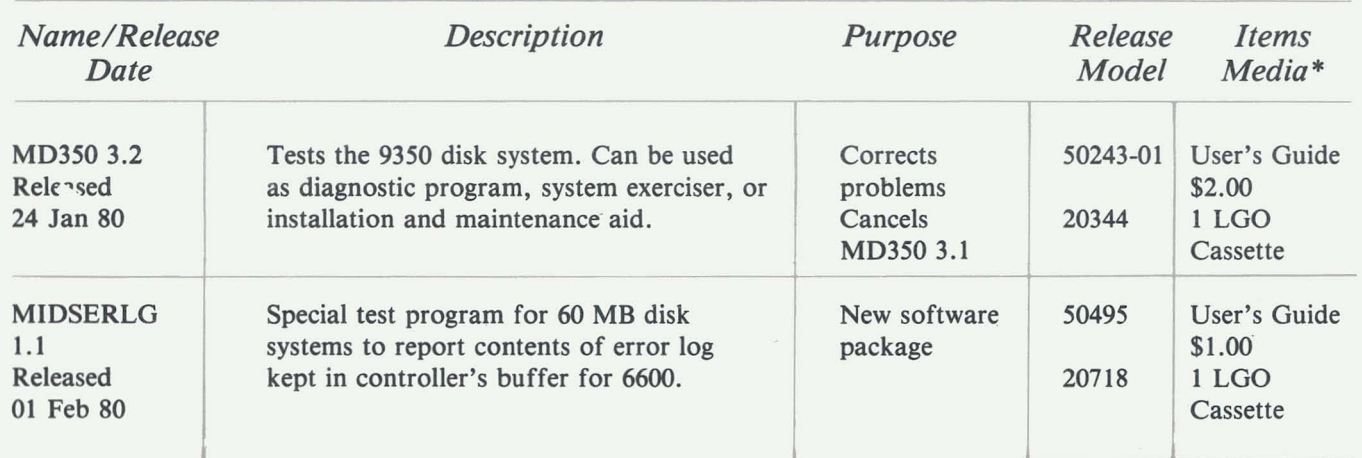

*• Media Charges* -- 1 *Cassette* - *\$15.001 Diskette* -- *\$15.00* 1 *Double Density Diskette* - *\$15.00 \*\*Previously released* 

O

### **SOURCE DATA Classified Advertising**

The advertising listed below is presented without verification or review of any kind by Datapoint Corporation. Datapoint Corporation makes no representation concerning the content of these ads or the quality of any product, software, or service offered and reserves the right to reject any ad in its sole discretion.

\*\*\*No frills GENERAL LED-GER  $-$  \$250(floppy) I stmt/bal sh, trial bal, acct bal, listings. \*\*\*Stocks, bonds PORTFOLIO - $$850$  FIFO/item capital gains, splits & divs, certificates. Both systems require DS5 & function keys FREE  $BROCHURES - (512) 776-3146.$ 

- -1

BELIEVE IT! Customized application software at prices you can afford. Single programs or entire systems written in Databus or COBOL for stand-alone or DS5 environments. Details/quote - call or write: Software Innovations, Inc., 550 E. Boot Rd., West Chester, PA 19380 (215) 436-4191.

Remote job entry to IBM enables job submission to IBM and to receive output to Datapoint disk/printer. Operates on any system with MULTI-LINK. Completely human-engineered. \$3,000. Call K. Toth at Program Resources, Inc . (212) 661-1090.

-

PRI Spooler controls up to 25 system and port printers. Each printer has a 25 element priority queue. Multiple copy, password protect, form control, deferred printing. \$2,000. Call Program Resources, Inc. (212) 661-1090.

Need Help? We offer complete consulting services for your Datapoint software needs. We offer packaged programs or custom design and programming. Most development work done on our equipment. Turn-Key Systems, Inc. P.O. Box 964, Ft. Smith, AR 72902 501-785-2160.

For Sale: 1802 System (60K Mem 1MB Diskette) and 9622 160cps Printer. Under maintenance, low usage, only \$12,500 cash plus freight and installation. Available immediately. Call Turn-Key Systems, Inc. 501 -785-2160, ask for Jim Lockhart.

There are many DATABUS data entry tools but none (until now) for REPORT WRITING. Functioning like a DBMS, GRIP costs only \$495. Brochure available. Multiple Data Services, Inc. Box 92, Westminster CA 92683 (714) 892-6647. Money back guarantee.

### **FREE YOUR DATASHARE SYSTEM OF "ROLLOUT"**

DPTPLUS offers a complete line of DOS Utilities which run under Datashare without interrupting other Datashare users.

DPT-EDIT: a fast edit program which duplicates the commands contained in DOS/ EDITOR and includes a block edit feature.

DPT-SORT: a Databus sort routine which supports any size file, any size record, and split sort keys.

DPT-DOS: a series of 11 Databus programs which duplicate DOS utilities and<br>free your Datashare from those troublesome ROLLOUTS.<br>BUILD CAT DUMP SAPP CHANGE FILES LIST KILL COPY FREE NAME

All programs run under Ver. 2 or later Datashare(with or without UPS)

**DPTPLUS,** Inc. Dept. SD2, Box 917, Wichita, Kansas 67201, 316/686-5879

Get hardcopy printout of DATA-SHARE CRT screens while system runs. "Innoprint" works on 1500/1800/3800 console or 3600/8200 CRT. Over 100 installed. Call The Innovators (919) 288-3961, or write PO box 13635, Greensboro, NC 27405.

·BUSINESS SOFTWARE" for 1100, 1500, 1800, 46xx, ARC systems. A/R, A/P, G/L, Payroll. Inventory on-line interactive written in DATABUS. CUSTOM COMPUT-ING, INC. P.O. Box 1374 Kilgore, TX 75662 (214) 984-0639.

GENERAL LEDGER - \$500. Features both Current and Prior Year Comparative Balance Sheets & Income Statements. Supports several clients without changing disks. Complete with Source and User's Guide. Western Business Computers 1500 Francisco, S.F., CA 94123 (415)  $567 - 4511$ 

CPA write-up (General Ledger) software for Datapoint 1500. \$750 includes source. Comparative report module \$250 additional. Demo disk/manual \$50. Rep inquiries invited. Management System Services, P.O. Box 171, Bellevue, WA 98009 (206) 828-3642

Save 40% on DATABUS coding/debug time. "Innopak" software development aids proven at over 60 installations. Call The Innovators (919) 288-3961, or write PO box 13635, Greensboro, NC 27405.

SUPER TEXTFILE LIBRARIAN! This is not just another librarian; you have to see it to really appreciate DSLIB. For information: Dowco Data Services 3160 Irving Blvd., Dallas TX 75247 (214) 637-4400.

-

AT LAST... You can be informed about Future Office Advances; DP & WP markets & methods, management, government, etc. Over 100 articles quarterly  $-$  in an abbreviated form (from over 250 magazines \$90/yr) SAMPLE! FUTURE OF-FICE ABSTRACTS P.O. Box 29251, San Antonio, TX 78229.

GOODBYE ROLLOUTS!

If you like your ARC System, you'll love MONIT, the Super Batch Job Monitor System. For information: Dowco Data Services 3160 Irving Blvd., Dallas TX 75247 (214) 637-4400.

Financial Accounting System with Payroll Reporting, Professional Time Accounting System for CPAs and Attorneys. Order Entry System for Wholesalers. Distributorships available. AUTOMATED METHODS, P.O. Box 160367 Mobile, AL (205) 661 -8114.

MEDICAL-DENTAL MANAGEMENT SYSTEMS includes: record keeping, billing, receipts, work performed, aged A/R, numerous monthly and management reports. Pgm and user doc avail. Source avail at sale. Contact PDM #201 1100 Welborne Dr. Richmond, VA 23229 804-741-3783

### **DEATH NOTICES**

We are pleased to announce the demise of *ROLLOUT &PS.* 

Now your Data Processing Department can work in *PEACE!* 

With our Datashare compatible Databus *COMPILER* and *UTILITIES,* you need no longer suffer the heart - break of ROLLOUT and P.S.

Oh, don't forget to ask us about our new EDITOR. It does things you wouldn't believe!!

### **DISPERSED SOFTWARE SYSTEMS**

80 Wall Street, Suite 1013 New York, New York 10005 (212) 363-2717

*first with intelligent solutions* 

This page is intentionally **blank.** 

### **SOURCE DATA Classified Advertising Form**

Ad closing is one month prior to the publication date (for the October/November issue, the closing is September 30). Ads received after the closing date will appear in the following issue.

Ad space is 1 inch by 2 1/2 inches. The rate is \$44 for your ad to appear in one issue of Source Data. Use the space below to type the exact text for your ad. (Note the maximum number of characters is 240 which includes spaces, punctuation, etc.) Alternatively, you may supply camera-ready  $copy - contact$  the editor for details.

1 agree to indemnify Datapoint against liability arising from this ad and that Datapoint's liability for any matter connected with this ad shall not exceed \$44.

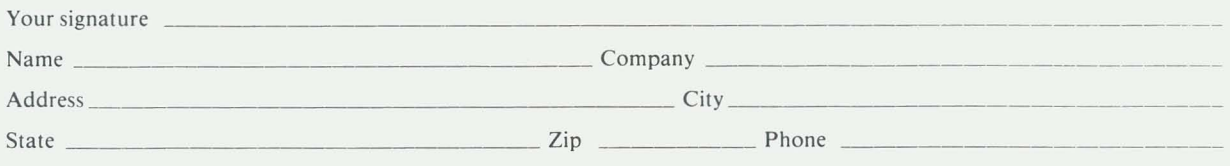

Payment must accompany ad. Send to address shown on reverse.

### **SOURCE DATA Reader Reply Form**

This is your space to send us questions, comments, criticisms, ideas, anecdotes, address corrections. Send to the address shown on reverse.

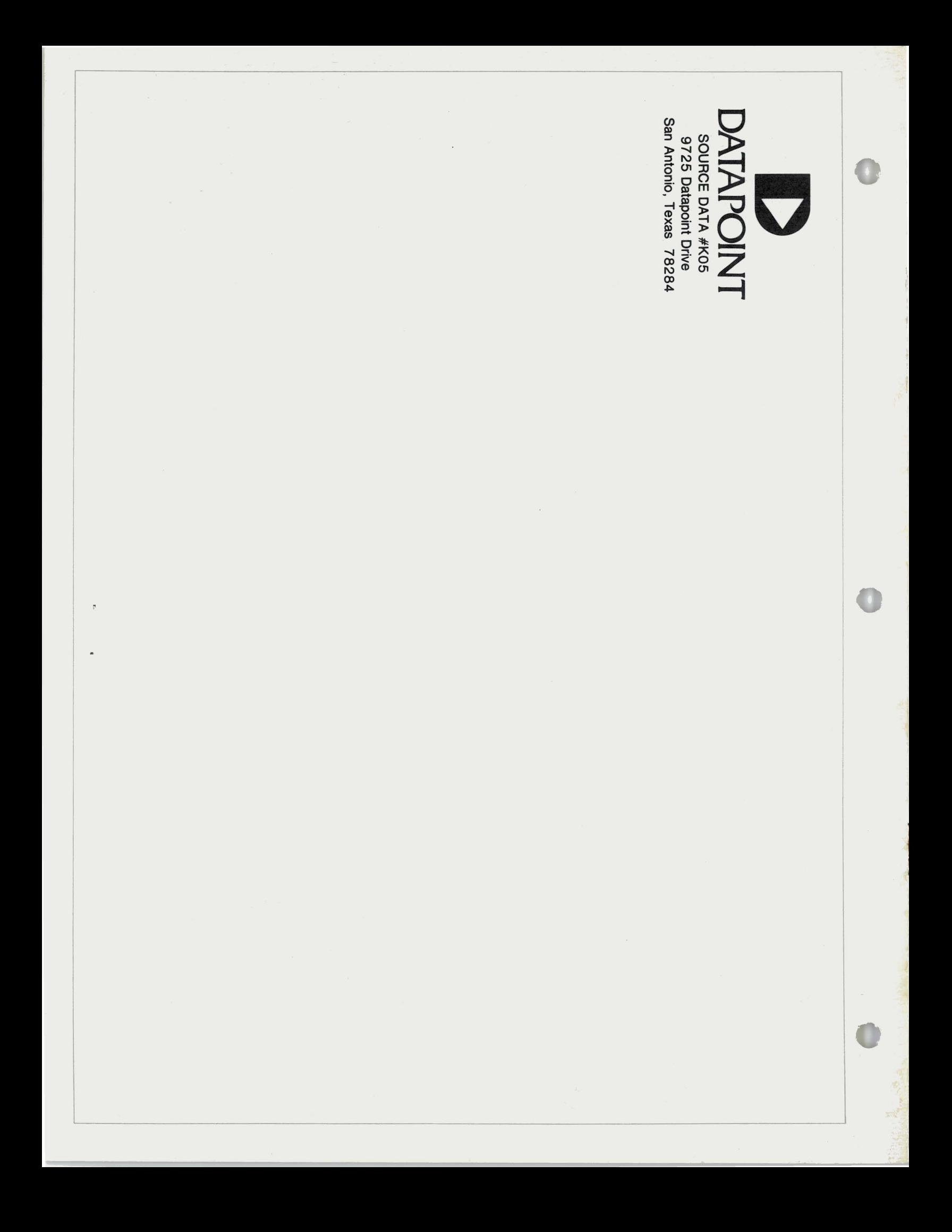